# Guía rápida del teléfono Yealink T27G

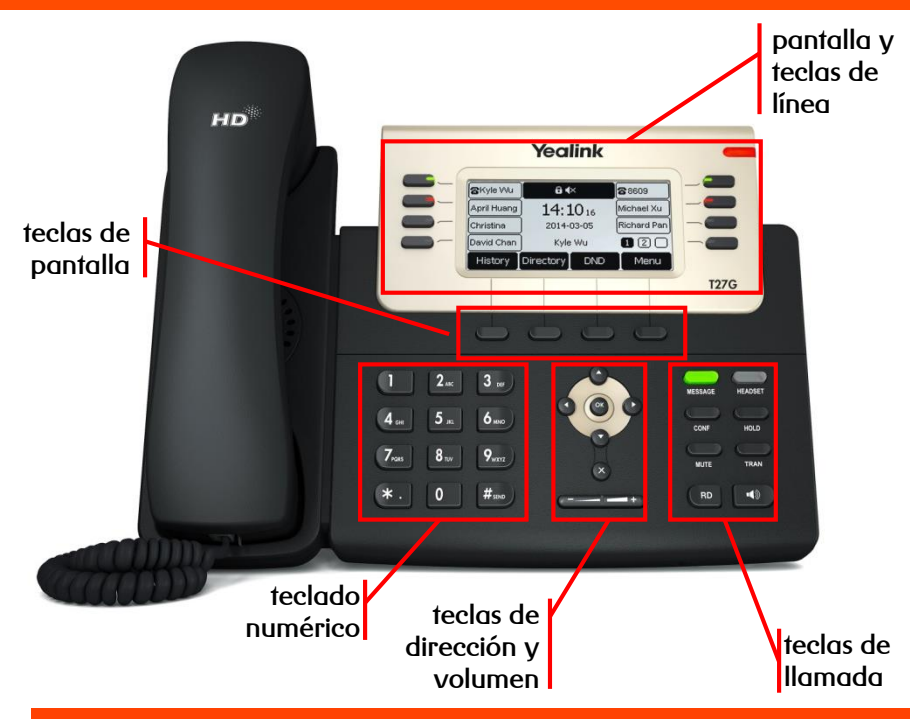

# Teclas de pantalla y teclas de línea

✓ **Teclas de pantalla:** su función se muestra en pantalla y varía según el contexto

✓ **Teclas de línea:** teclas programables para ejecución de diversas prestaciones (asignación de línea, desvíos, transferencias, control de presencia del resto de extensiones, etc. …)

# Teclas de llamada

- ✓ **MESSAGE:** indica si hay mensajes y accede al contestador avanzado
- ✓ **HEADSET:** alterna al modo auriculares
- ✓ **CONF:** activa una conferencia con múltiples interlocutores
- ✓ **HOLD:** coloca una llamada en espera y reactiva la que estaba retenida
- ✓ **MUTE:** silencia el micrófono durante la llamada
- ✓ **TRAN:** transfiere la llamada a otro interlocutor
- ✓ **RD:** rellama al último número marcado
- ✓ **ALTAVOZ /** : alterna al modo de manos libres / altavoz

# Teclas de dirección y volumen

- ✓ **Tecla de dirección:** desplaza el cursor por la pantalla
- ✓ **OK:** confirma o asigna el elemento seleccionado
- ✓ **X:** cancela la acción o rechaza llamadas entrantes
- ✓ **Volumen:** ajuste el volumen de los altavoces, auriculares y timbres

Dispones de un manual de usuario detalladoen <https://www.euskaltel.com/empresas/soy-cliente/tengo-dudas-sobre/manuales-y-drivers/manuales/telefonia-fija>

si tienes cualquier problema o duda con este teléfono llama al 900 840 590

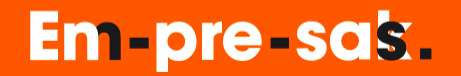

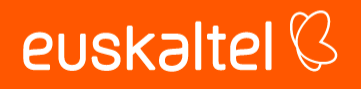

# Guía rápida del teléfono Yealink T27G

✓ directa: transfiere una llamada en conversación a un tercer interlocutor sin consulta:

$$
\bigoplus_{mm} \rightarrow [n \text{úmero}] \rightarrow \bigoplus_{mm}
$$

✓ con consulta: transfiere una llamada en conversación a un tercer interlocutor consultando su disponibilidad:

$$
\text{max}_{\text{TRAN}} \rightarrow \text{[n'imero]} \rightarrow \text{(ok)} \circ \boxed{\#_{\text{max}}} \rightarrow \text{hablar} \rightarrow \text{max}_{\text{TRAN}} \text{[o]} \text{[p]} \text{para cancelar}
$$

## Transferencia Conferencia a tres

conversación:

$$
\sum_{\text{CONF}} \rightarrow \text{[número]} \rightarrow \text{ }
$$

# $\sigma$ <sub>o</sub>  $\rightarrow$  hablar  $\rightarrow$  (

#### Agenda

✓ para acceder a las agendas local y remota mantén pulsada la tecla

### Desvío de llamadas

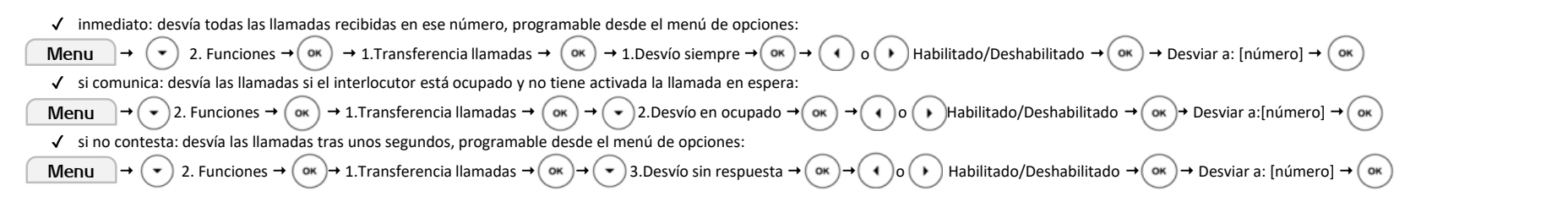

# Contestador

✓ activar: desvía las llamadas mediante desvío si no contesta al contestador (278) tras unos segundos, programable desde el menú de opciones

### Lista de llamadas

- $\checkmark$  accede al listado de llamadas ordenados por fecha y hora:  $\checkmark$
- $\checkmark$  busca la lista a consultar con  $($  ( ) o  $($  ) y desplázate por la lista con  $($   $\star$ 
	- ➢ perdidas
	- ➢ recibidas
	- ➢ realizadas
- ✓ las opciones que hay son:
	- guardar el número: Opcion  $\rightarrow$ Añadir a contactos
	- borrar el número de la lista: Eliminar
	- volver atrás: Atras

**Em-pre-sas.** 

✓ desactivar: desactiva cualquier desvío programado en el terminal, programable desde el menú de opciones

Menu  $\rightarrow$  ( $\rightarrow$ ) 2. Funciones  $\rightarrow$  ( $\infty$ )  $\rightarrow$  1.Transferencia llamadas  $\rightarrow$  ( $\infty$ )  $\rightarrow$  ( $\rightarrow$ ) 3.Desvío sin respuesta  $\rightarrow$  ( $\infty$ )  $\rightarrow$  ( $\rightarrow$ ) abilitado/Deshabilitado  $\rightarrow$  ( $\infty$ )  $\rightarrow$  Desviar a: 1201  $\rightarrow$ OK

### Control de presencia

- ✓ mantén pulsada la tecla de línea que deseas configurar
- Tipo: Avanza con la tecla  $($  ▶  $)$  hasta que el tipo sea BLF
- Etiqueta: Introduce el texto que quieres que identifique la tecla en pantalla
- ✓ Valor: introduce el número de teléfono que quieres supervisar con el prefijo +34.

Para añadir "+" modifica el método de entrada a "abc" y pulsa 16 veces la tecla (\*

### Captura de llamadas

 $\checkmark$  para capturar llamadas marca \*42 →  $\checkmark$  o $\checkmark$  o \*42\*<extensión> →

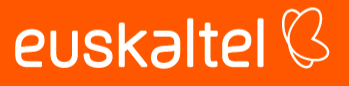

 $\cdot$ 

<sup>✓</sup> establece una conferencia entre varios interlocutores, después de haber establecido una